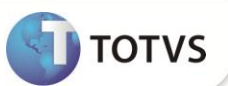

# **Cálculo de INSS de Estrangeiros**

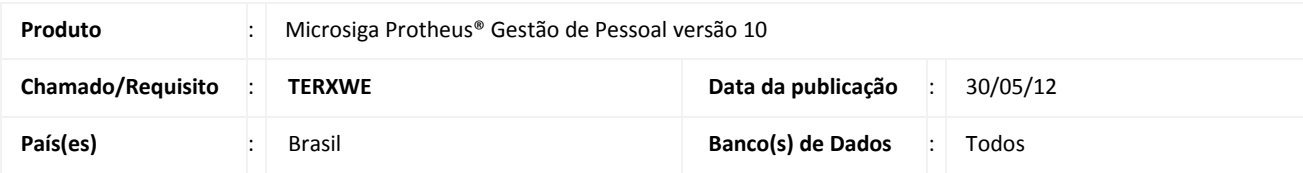

## **Importante**

Esta melhoria depende de execução do *update* de base **RHUPDMOD,** conforme **Procedimentos para Implementação**.

Implementada melhoria com a criação do campo **Calc. INSS (RA\_INSSAUT)**, que permite efetuar tratamento para cálculo do INSS dos funcionários autônomos e estrangeiros, incluindo o cálculo patronal, cujos países de origem possuam acordo com o Brasil.

#### **PROCEDIMENTOS PARA IMPLEMENTAÇÃO**

Para viabilizar essa melhoria, é necessário aplicar **previamente** o pacote de atualizações (*Patch*) deste chamado.

# Importante

Antes de executar o **RHUPDMOD** é imprescindível seguir as orientações de **segurança da informação** e conhecer **os procedimentos para aplicação do compatibilizador**, descritos no Portal TDN / Softwares de Gestão / Linha Microsiga Protheus / Informações Sistêmicas / Compatibilizador*.*

*[\(http://tdn.totvs.com/display/softwaregestao/Compatibilizador+--+117026\)](http://tdn.totvs.com/display/softwaregestao/Compatibilizador+--+117026).*

Para a devida atualização do dicionário de dados, certifique-se que a data do compatibilizador seja igual ou superior a **24/03/11**.

Selecione o programa **SIGAGPE – Gestão de Pessoal** e marque a opção **129 - Criação de campo para Calculo de INSS de Funcionário Autônomo Estrangeiro – Brasil.**

#### **PROCEDIMENTOS PARA UTILIZAÇÃO**

1. Em **Gestão de Pessoal (SIGAGPE)** acesse **Atualizações / Funcionários / Funcionários (GPEA010).** 

O Sistema apresenta a janela dos funcionários cadastrados.

2. Posicione o cursor em um funcionário e clique em **Alterar.**

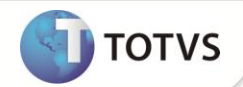

- 3. Na pasta **Funcionais,** selecione o campo **Calc. INSS (RA\_INSSAUT).**
- 4. Informe **Sim** ou **Não** para o(s) funcionário(s) que se enquadrem na regra de validação.
- 5. Confira dos dados e confirme.

O Cálculo da Folha obedece à regra para gerar ou não o desconto do INSS dos funcionários. Caso o campo não seja preenchido, o cálculo é efetuado normalmente.

### **ATUALIZAÇÕES DO COMPATIBILIZADOR**

- 1. Criação de **Campos** no arquivo **SX3 – Campos:**
	- Tabela **SRA – Funcionários:**

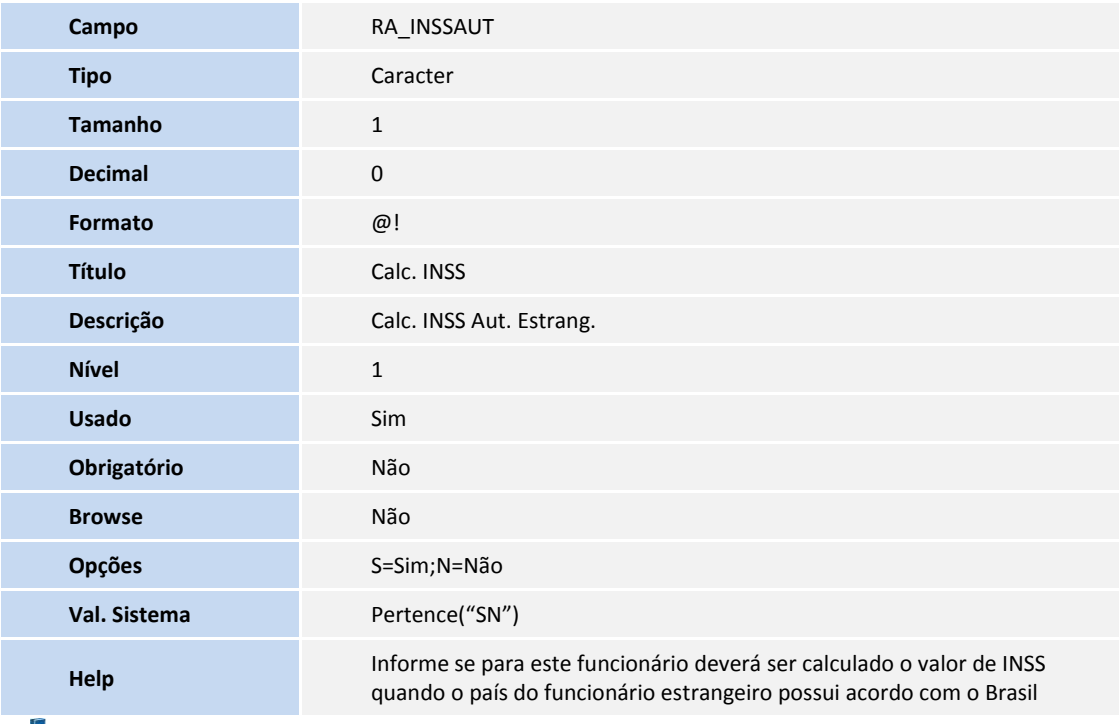

## Importante

O tamanho dos campos que possuem grupo podem variar conforme ambiente em uso.

## **INFORMAÇÕES TÉCNICAS**

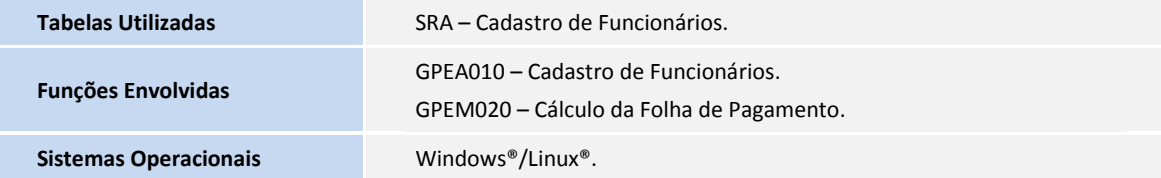